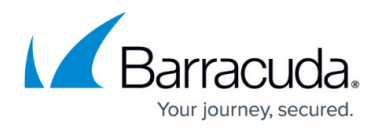

# **Barracuda RMM 12 Service Pack 3 HotFix 1 Neuigkeiten**

<https://campus.barracuda.com/doc/95257838/>

Dieses Hotfix gilt für Barracuda RMM 12 Service Pack 3.

Stellen Sie sicher, dass die Server, auf denen Barracuda RMM ausgeführt wird, vollständig gepatcht sind. Es liegt ein Problem vor, bei dem Sie sich möglicherweise nicht beim Service Center anmelden können, wenn HotFix auf Server angewendet wird, die nicht vollständig gepatcht sind. Wenn dieses Problem auftritt, kann es durch Anwenden aller Microsoft Windows Patches behoben werden

**Dieser Hotfix erfordert Microsoft .NET Framework 4.8. Weitere Informationen zu .NET [finden Sie hier.](https://dotnet.microsoft.com/download/dotnet-framework/net48) Informationen zum Überprüfen Ihrer .NET-Version finden Sie unter So überprüfen Sie Ihre .NET-Version weiter unten.**

### **Eigenschaften**

Dieses HotFix enthält die folgende Funktion:

Das OSX Site Prep Utility unterstützt jetzt die macOS-Versionen Catalina und Big Sur.

Für Mac Geräte ist die empfohlene Betriebssystemversion jetzt 10.12 und höher.

### **Leistungsverbesserungen**

Diese Version führt die folgenden Leistungsverbesserungen ein:

- Verbesserte Leistung bei der Alarmbehandlung.
- Die Dateigröße für Automatisierungsskripte und -pakete wurde auf 25 MB erhöht.

### **OSX Site Prep-Dienstprogramm**

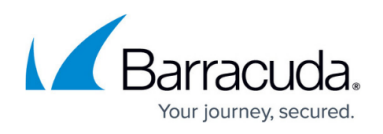

Sie müssen die folgenden Site-Anmeldeinformationen konfigurieren, bevor Sie das OS X Prep Utility herunterladen können:

- $\cdot$  SSH
- SNMP
- VNC Screen Share

Wenn diese Anmeldeinformationen nicht im Service Center , ist der Download OS X Prep Utility nicht verfügbar. Das OS X Prep Utility legt diese Anmeldeinformationen auf dem Gerät fest. Weitere Informationen finden Sie unter Verwalten von Standortanmeldedaten im Benutzerhandbuch.

Das OS X Prep Utility führt die folgenden Aktionen auf Mac Geräten aus:

- Konfiguriert und aktiviert SNMP. Alle vorhandenen SNMP Einstellungen werden überschrieben.
- Aktiviert die VNC Screen Share .
- Aktiviert SSH auf dem Gerät und erstellt ein Administratorkonto, falls noch keines vorhanden ist. Wenn bereits ein Konto vorhanden ist, ändert sich das Passwort nicht.

Note: Das OS X Prep-Dienstprogramm ist nur für Websites mit einem Onsite Manager verfügbar.

#### **So führen Sie das OS X Prep-Dienstprogramm aus**

- 1. Klicken Sie im Service Center auf **Standortverwaltung** > **Standorte**.
- 2. Klicken Sie auf den Namen der Site, mit der Sie arbeiten möchten.
- 3. Klicken Sie auf die Registerkarte **Ressourcen**.
- 4. Klicken Sie im Abschnitt **OS X-Ressourcen** auf **OS X Prep herunterladen**.
- 5. Klicken Sie auf **Speichern** und wählen Sie den Speicherort aus, an dem Sie das **Hilfsprogramm OS X Prep** speichern möchten.
- 6. Wenn die Datei nicht automatisch entpackt wird, entpacken Sie sie.
- 7. Führen Sie in einer Befehlszeile Folgendes aus: sudo xattr -rd com.apple.quarantine '<filepath>/OS X Prep Utility' sudo chmod -R 755 '<filepath>/OS X Prep Util.app' Dabei ist <filepath> der Dateipfad zu dem Speicherort, an dem Sie das **Hilfsprogramm OS X Prep** in Schritt 5 gespeichert haben.

### **Onsite Manager und Device Manager-Upgrade**

Dieses HotFix veröffentlicht neue Onsite Manager und neue Device Managers für Windows.

### **Hinweis:**

• Benutzer des macOS-Geräte-Managers können ein Upgrade von Barracuda RMM Version 12 SP2

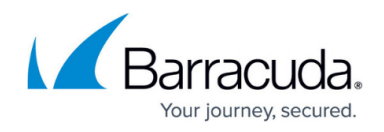

und höher durchführen.

#### **So aktualisieren Sie Onsite Manager und Device Managers**

- 1. Klicken Sie im Service Center **Update Center** > **Produkte** .
- 2. Aktivieren Sie das Kontrollkästchen für jede Site, deren Onsite Manager und Device Managers Sie aktualisieren möchten, oder verwenden Sie die Spaltenüberschrift des Kontrollkästchens, um alle Sites in der Liste auszuwählen.
- 3. Klicken Sie auf **Erweiterte Optionen** und aktivieren Sie die folgenden Kontrollkästchen:
	- **Onsite Manager für ausgewählte Standorte aktualisieren**
	- **Device Manager für ausgewählte Standorte aktualisieren**

Benutzer, die die HotFix-Download-Pakete benötigen, finden sie ganz unten auf der [Download-](http://campus.barracuda.com/doc/93194627/)[Seite in Campus](http://campus.barracuda.com/doc/93194627/) (Campus-Konto und Anmeldung erforderlich).

Mit diesem HotFix werden bekannte Probleme behoben. Um die behobenen Probleme anzuzeigen oder zu durchsuchen, besuchen Sie die [Seite Gelöste Probleme](https://support.managedworkplace.com/Technical/ResolvedIssues) [u](https://support.managedworkplace.com/Technical/ResolvedIssues)nd wählen Sie 12 SP3 HF1 aus der Versionsliste aus.

### **Gelöste Probleme**

#### **Automatisierte Aufgaben und Skripte**

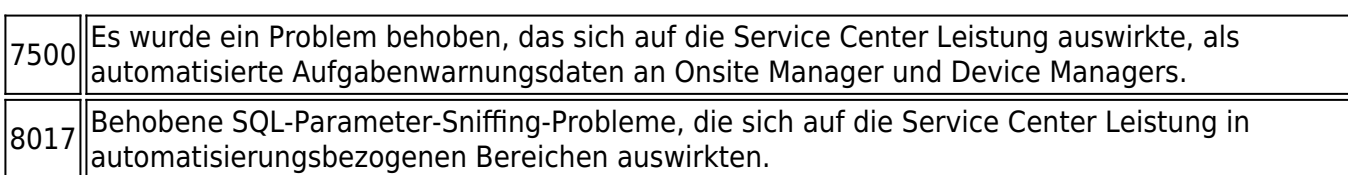

#### **Überwachung und Alarmierung**

9091 Geräte angewendeten Überwachungsrichtlinien "% Free Space is less than threshold 99 for the Es wurde ein Problem behoben, bei dem Leistungsindikatorwarnungen, die in den auf WMIlast 1 data points"

#### **Performance**

```
8018 Behobene SQL-Parameter-Sniffing-Probleme, die sich auf die Ladezeiten des Dashboard.
```
### **So überprüfen Sie Ihre .NET-Version**

## Barracuda RMM

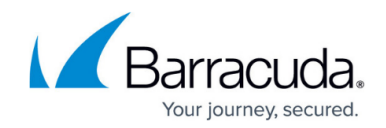

Führen Sie den folgenden Befehl in einer Eingabeaufforderung aus:

reg query "HKEY\_LOCAL\_MACHINE\SOFTWARE\Microsoft\NET Framework Setup\NDP\v4\Client" /v Version

# Barracuda RMM

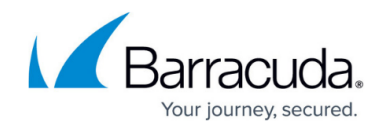

© Barracuda Networks Inc., 2024 The information contained within this document is confidential and proprietary to Barracuda Networks Inc. No portion of this document may be copied, distributed, publicized or used for other than internal documentary purposes without the written consent of an official representative of Barracuda Networks Inc. All specifications are subject to change without notice. Barracuda Networks Inc. assumes no responsibility for any inaccuracies in this document. Barracuda Networks Inc. reserves the right to change, modify, transfer, or otherwise revise this publication without notice.